## **Instalando Tor Usando un Script de SlackBuild**

## **Visión general**

Desde [torproject.org](https://www.torproject.org/index.html.en):

Tor es una red de túneles virtuales que permite a las personas y grupos mejorar su privacidad y seguridad en Internet. También permite a los desarrolladores de software crear nuevas herramientas de comunicación con características de privacidad integradas. Tor proporciona la base para una gama de aplicaciones que permiten a las organizaciones e individuos compartir información a través de redes públicas sin comprometer su privacidad.

## **Instalando Tor**

- Descargue la fuente de libevent desde SlackBuild [SlackBuilds.org.](http://slackbuilds.org/repository/13.37/libraries/libevent/)
- Construye e instala libevent desde el script que se encuentra en SlackBuild.
- Descargue la fuente de Tor desde SlackBuild [SlackBuilds.org.](http://slackbuilds.org/repository/13.37/network/tor/)
- Genere e instale el paquete Tor utilizando el script que se encuentra en SlackBuild como lo hizo con libevent arriba.

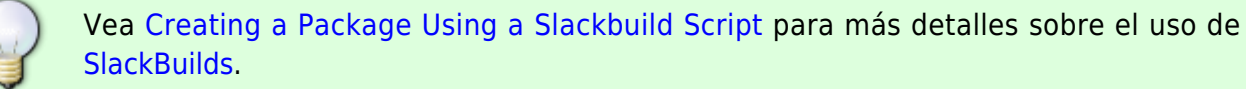

- Inicie Tor en startx utilizando la interfaz gráfica de usuario de Session Manager GUI. (o inicie Tor como un servicio en Slack - /etc/rc.d)
- Descargue e instale el complemento [Foxy Proxy Basic](https://addons.mozilla.org/en-US/firefox/addon/foxyproxy-basic/) para FF y Seamonkey.
- Agregue un nuevo proxy en Foxy Proxy Socks v5, 127.0.0.1, puerto 9050.

Eso es. Puede iniciar el servicio Tor escribiendo "tor" en Ejecutar programa (Xfce) o en la línea de comandos en la terminal. Una vez que se está ejecutando, puedes usar el botón Foxy Proxy para activar el proxy Tor. Una vez que haya hecho eso, puede realizar la prueba utilizando el sitio [THIS.](https://torcheck.xenobite.eu/)

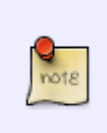

Este howto ha sido modificado para reflejar el hecho de que SlackBuilds.org ahora tiene un Tor SlackBuild en sus repositorios. Cuando se escribió esto por primera vez, se usó un paquete prefabricado de Tor. Ver fuente original a continuación para el método anterior.

Last update: 2019/02/21 es:howtos:security:installing\_tor\_using\_a\_slackbuild\_script https://docs.slackware.com/es:howtos:security:installing\_tor\_using\_a\_slackbuild\_script 03:27 (UTC)

## **Sources**

• Originally written by [V. T. Eric Layton](https://docs.slackware.com/wiki:user:nocturnal.slacker)

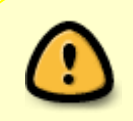

Este manual es una versión editada de [THIS](https://noctslackv1.wordpress.com/2011/09/12/tor-on-slackware-and-arch/) fuente original. Los derechos de autor pueden aplicarse al original. El autor otorga el permiso para su uso en este sitio en esta forma modificada.

[howtos](https://docs.slackware.com/tag:howtos), [software](https://docs.slackware.com/tag:software?do=showtag&tag=software), [tor,](https://docs.slackware.com/tag:tor?do=showtag&tag=tor) [slackbuild](https://docs.slackware.com/tag:slackbuild?do=showtag&tag=slackbuild), [author nocturnal.slacker](https://docs.slackware.com/tag:author_nocturnal.slacker?do=showtag&tag=author_nocturnal.slacker)

From: <https://docs.slackware.com/> - **SlackDocs**

Permanent link: **[https://docs.slackware.com/es:howtos:security:installing\\_tor\\_using\\_a\\_slackbuild\\_script](https://docs.slackware.com/es:howtos:security:installing_tor_using_a_slackbuild_script)**

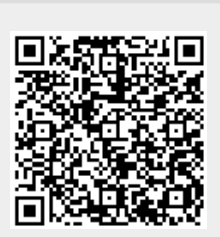

Last update: **2019/02/21 03:27 (UTC)**